## Funktion "Kassenwart" in clickTT

Wir möchten gerne die Kommunikation mit eurem Verein verbessern. Wir wollen künftig Rundschreiben o.ä., die wichtige Infos für den Kassenwart beinhalten zusätzlich zum Hauptkontakt auch den Kassenwarten direkt zuschicken. Dafür ist es wichtig, dass euer Vereinsadministrator den Kassenwart in clicktt einstellt. Nachfolgend findet ihr eine entsprechende Anleitung:

- 1. Login in clickTT mit Benutzer und Passwort
- 2. unter dem Reiter "Mitglieder" das entsprechende Mitglied heraussuchen (falls noch nicht vorhanden, muss es angelegt werden: siehe Aktion "neues Mitglied aufnehmen")
- 3. die Email-Adresse, an die das Rundschreiben geschickt werden soll, muss unter "E-Mail 1" erfasst sein (Änderungen kann nur das Mitglied selber in "Persönlicher Bereich" vornehmen)
- 4. unter Funktionen im Pulldown-Menü "neue Funktionen" die Funktion "Kassenwart" anclicken und mit Datum ergänzen
- 5. speichern nicht vergessen!

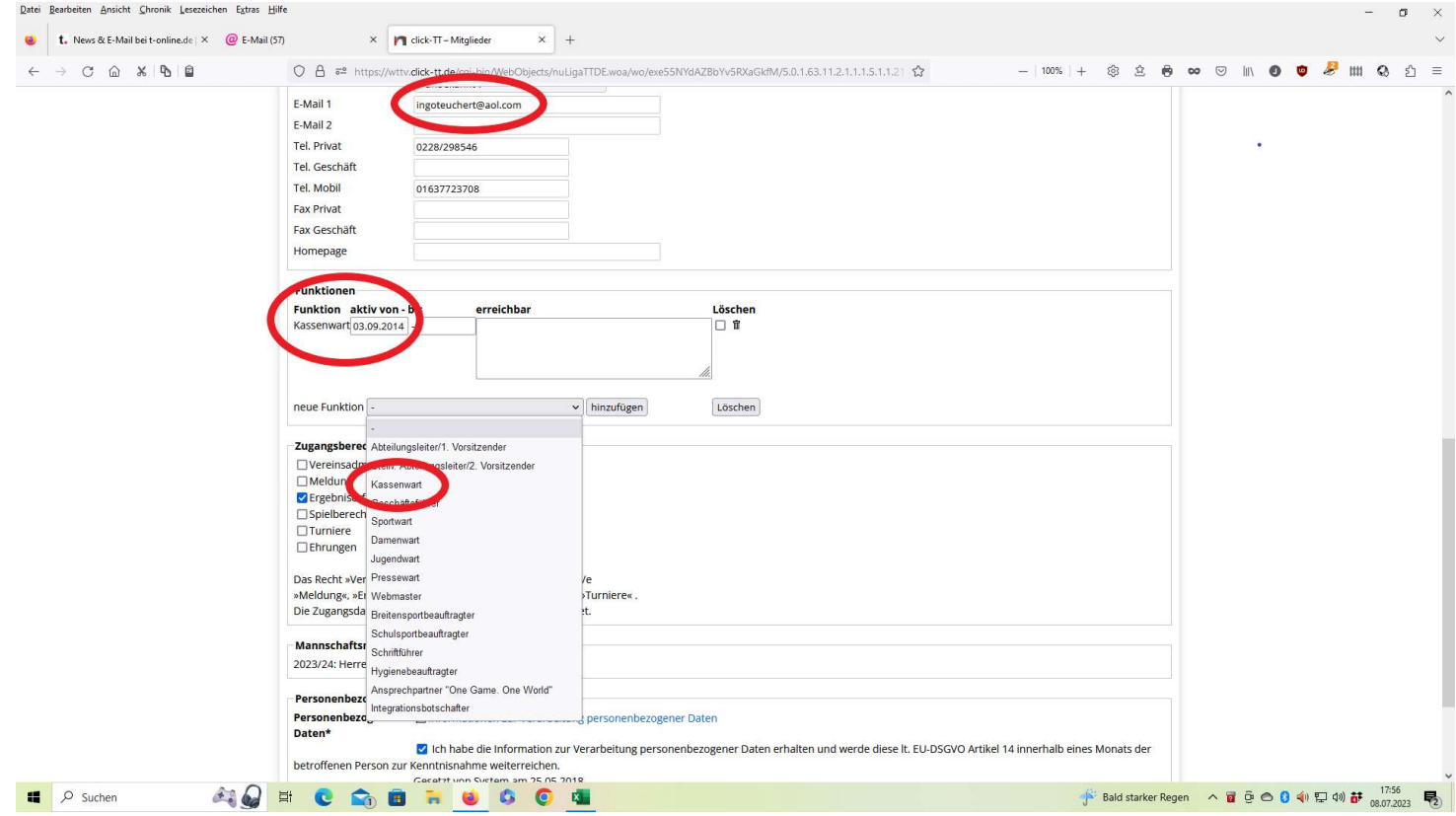